## **Памятка для работы на МТС Кассе**

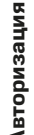

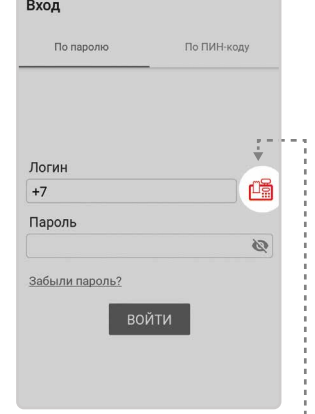

Нажмите значок **«Касса»**

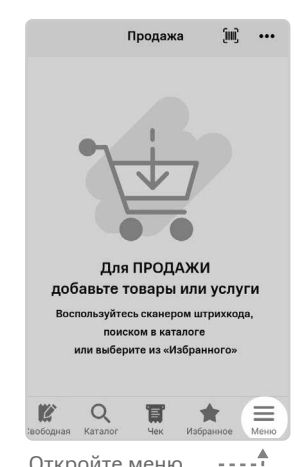

Откройте меню кассы

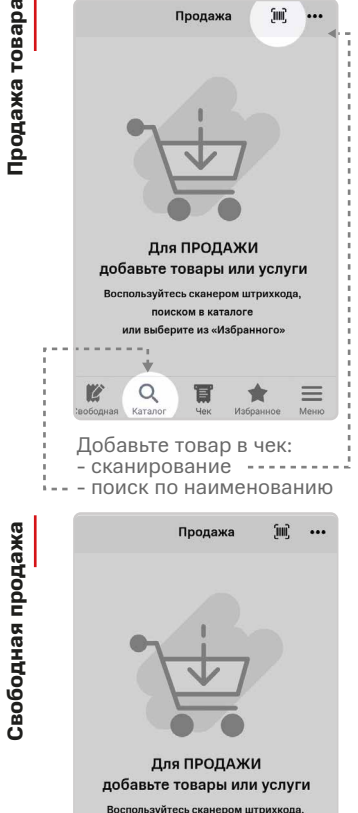

пользуйтесь сканером штрихкода, .<br>Іском в каталоге или выберите из «Избранного

 $\begin{tabular}{|c|c|} \hline \quad \quad & \quad \quad & \quad \quad \\ \hline \quad \quad & \quad \quad & \quad \quad \\ \hline \quad \quad & \quad \quad & \quad \quad \\ \hline \quad \quad & \quad \quad & \quad \quad \\ \hline \end{tabular}$ 

★

 $\equiv$ 

ille e Нажмите на кнопку **«Свободная продажа»**

 $\mathsf Q$ 

K

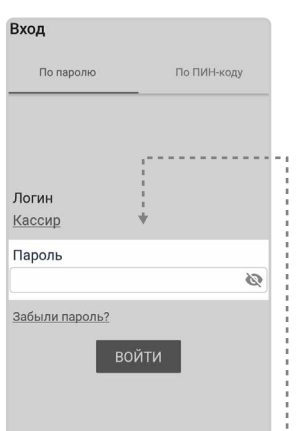

Введите пароль кассира и нажмите **«Войти»**

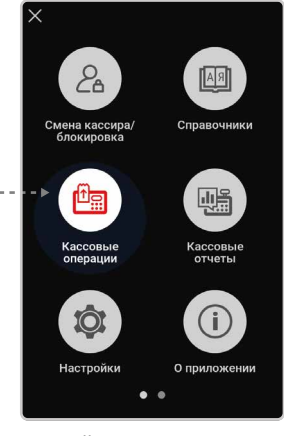

Откройте **«Кассовые операции»**

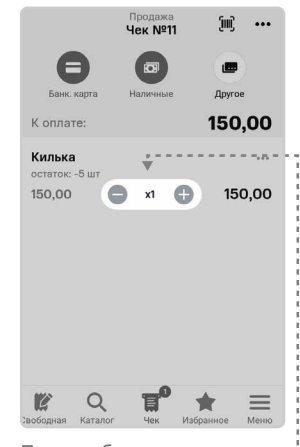

При необходимости измените количество товара

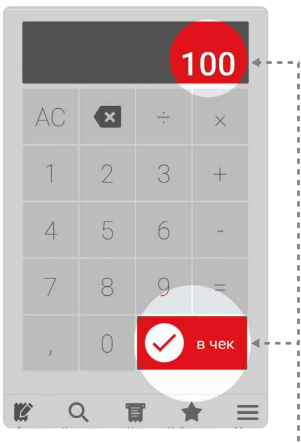

Наберите сумму продажи и  $\cdot$  Выберите способ оплаты  $\cdot$ подтвердите её кнопкой **«В чек»**

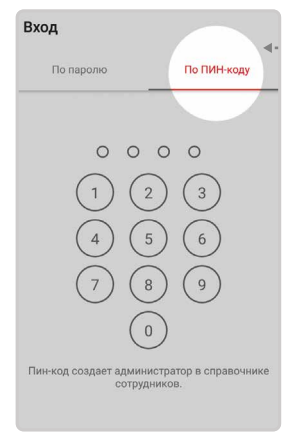

Также возможно авторизоваться по ПИН-коду

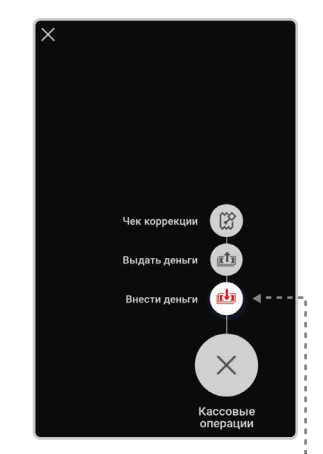

Выберите **«Внести деньги»**

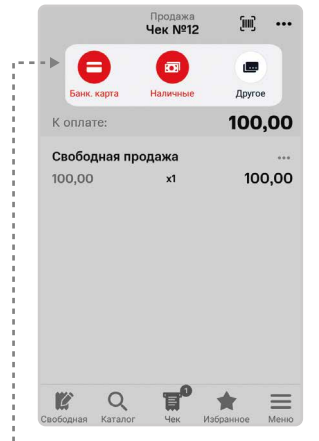

Выберите способ оплаты Нажмите кнопку **«Оплатить»** 

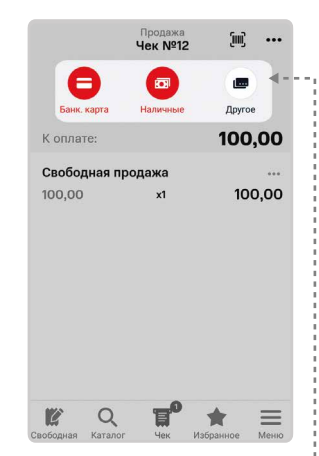

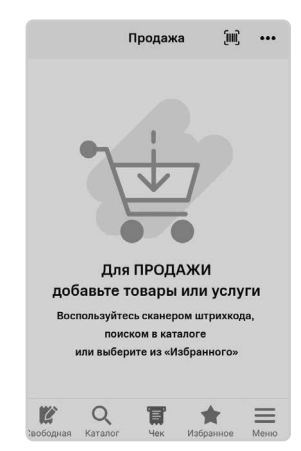

Авторизация прошла успешно

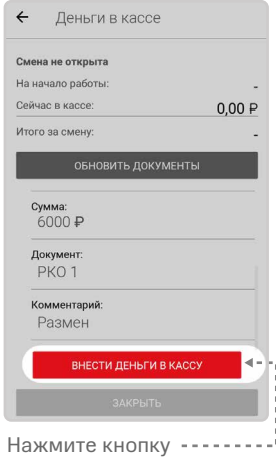

**«Внести деньги в кассу»**

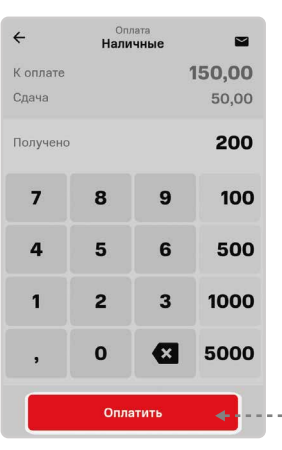

и распечатайте чек

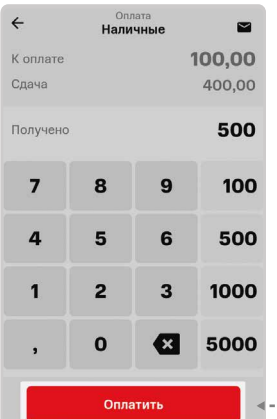

Нажмите кнопку **«Оплатить»** и распечатайте чек

## **Свободная продажа Авторизация** Внесение денег в кассу **Внесение денег в кассу**

Продажа товара **Продажа товара**

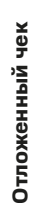

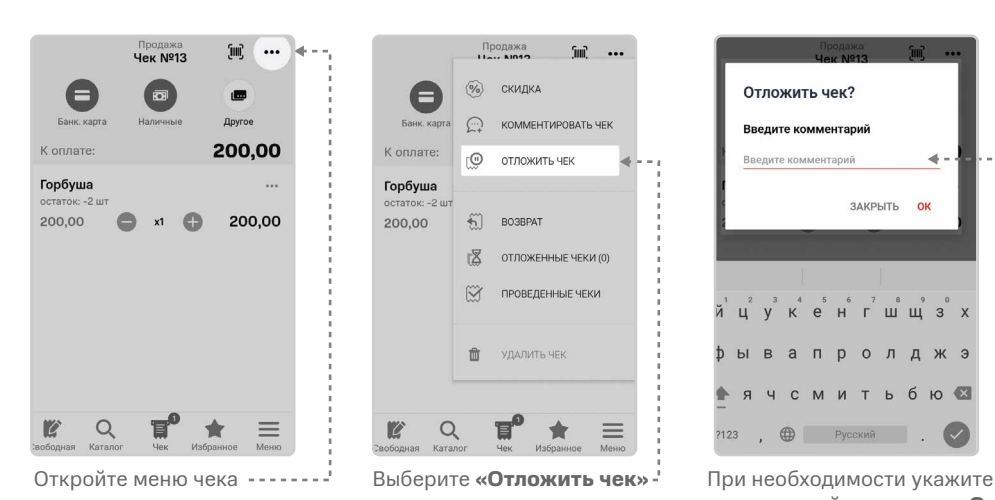

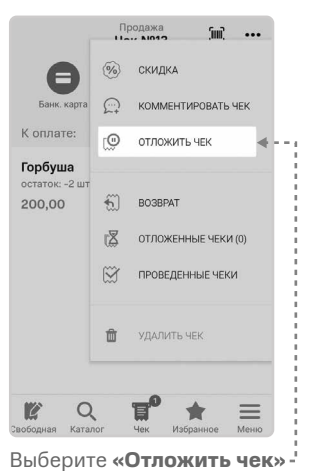

Проведенные чеки

 $\frac{1}{2}$  in  $\sim$   $\sim$ 

 $\Box$  01.04.2020

Шарик

Hek Nos

写 858,00 ₽

**Hek Nº2** 

Чек №1

冒 Шарик

 $\mathbb{E}$  Шарик

100,00 ₽

 $100.00 P$ 

Вернуть все

Килька

150,00

 $\alpha$ 

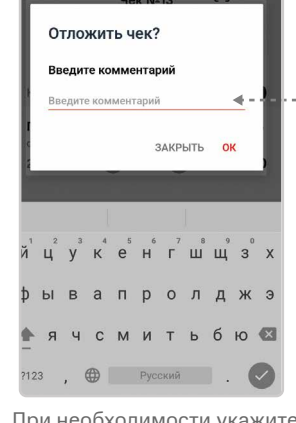

комментарий и нажмите **«Ок»** 

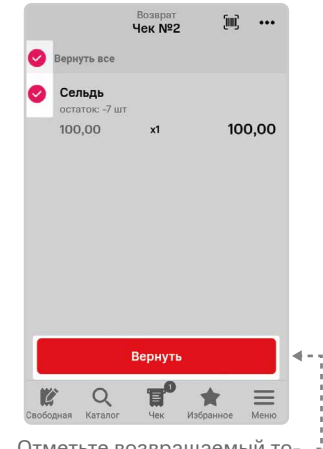

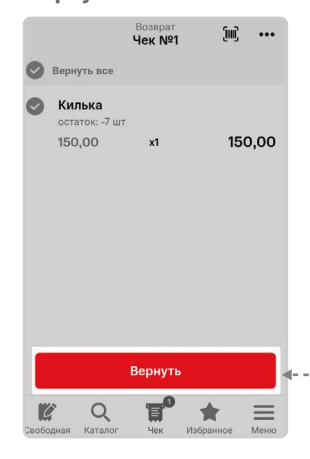

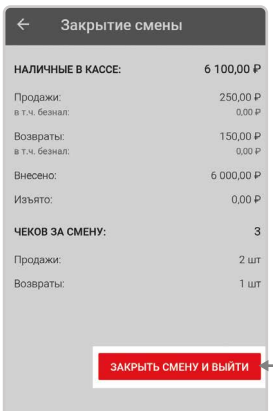

**«Закрыть смену и выйти»**

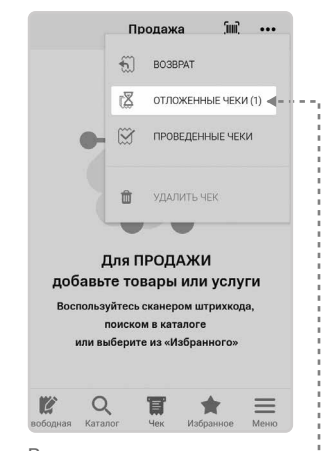

В меню чека появится отложенный чек

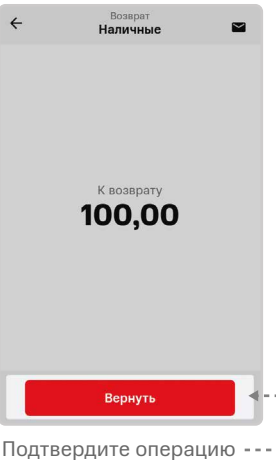

повторным нажатием кнопки **«Вернуть»**

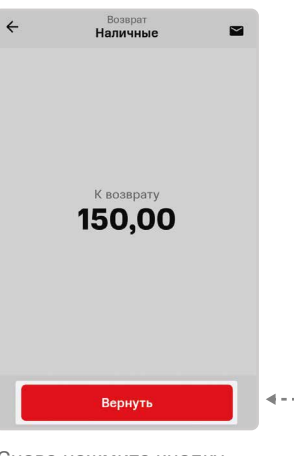

Нажмите кнопку **«Вернуть»** Снова нажмите кнопку **«Вернуть»**

> **8 800 250 99 90 mtskassa@litebox.ru Техподдержка**

Возврат по чеку продажи

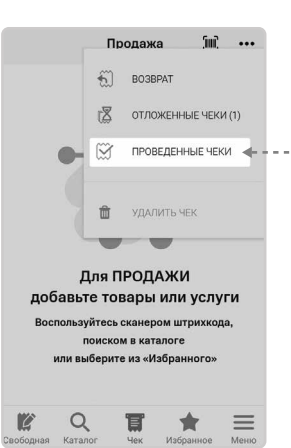

Откройте меню чека и выберите **«Проведенные чеки»**

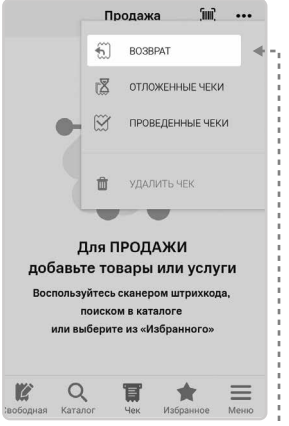

В меню чека выберите **«Возврат»**

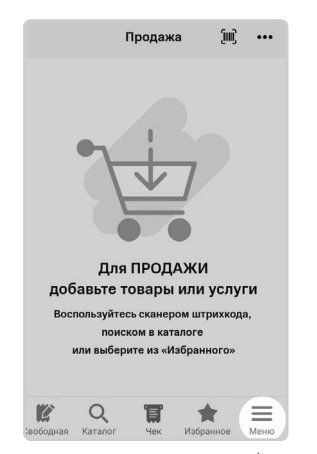

Откройте меню кассы

Вернуть

С помощью календаря отсор-

**BOSBDAT**<br>**Yek Nº1** 

 $x1$ 

01 anp. 2020 14:17

.<br>й Леопольдович

Добавьте в чек товар, по которому нужно сделать возврат

 $\overline{\mathbb{H}}^0$ 

Ö

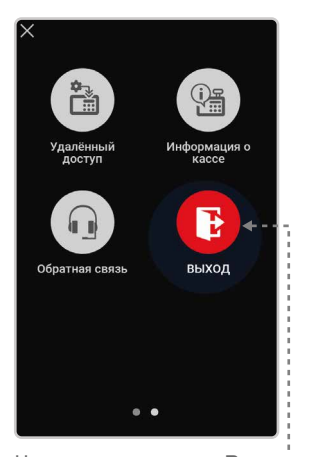

Нажмите на кнопку **«Выход»** Нажмите на кнопку

01 anp. 2020 14:18 01 anp. 2020 14:18

> Отметьте возвращаемый товар в чеке и нажмите кнопку **«Вернуть»**

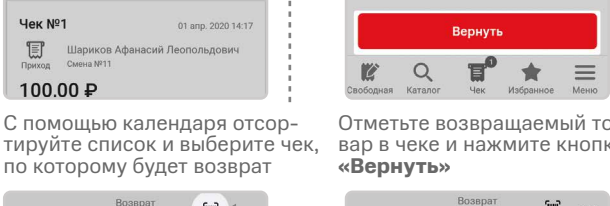

по которому будет возврат **July 4500** 150,00  $\triangle$  $=$ 

. . . . . . .

**Закрытие смены**

Закрытие смены